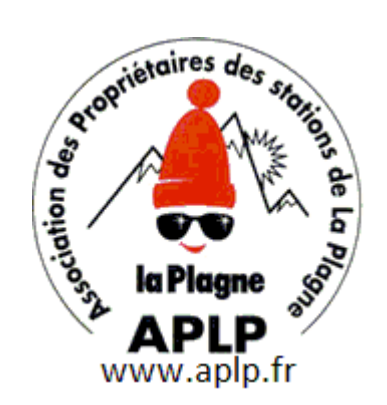

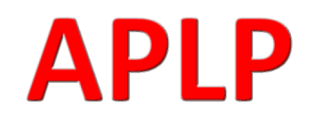

**Association des Propriétaires des stations de La Plagne** 

# **Guide Pour Commander les Sorties**

*Accès au catalogue des sorties* 

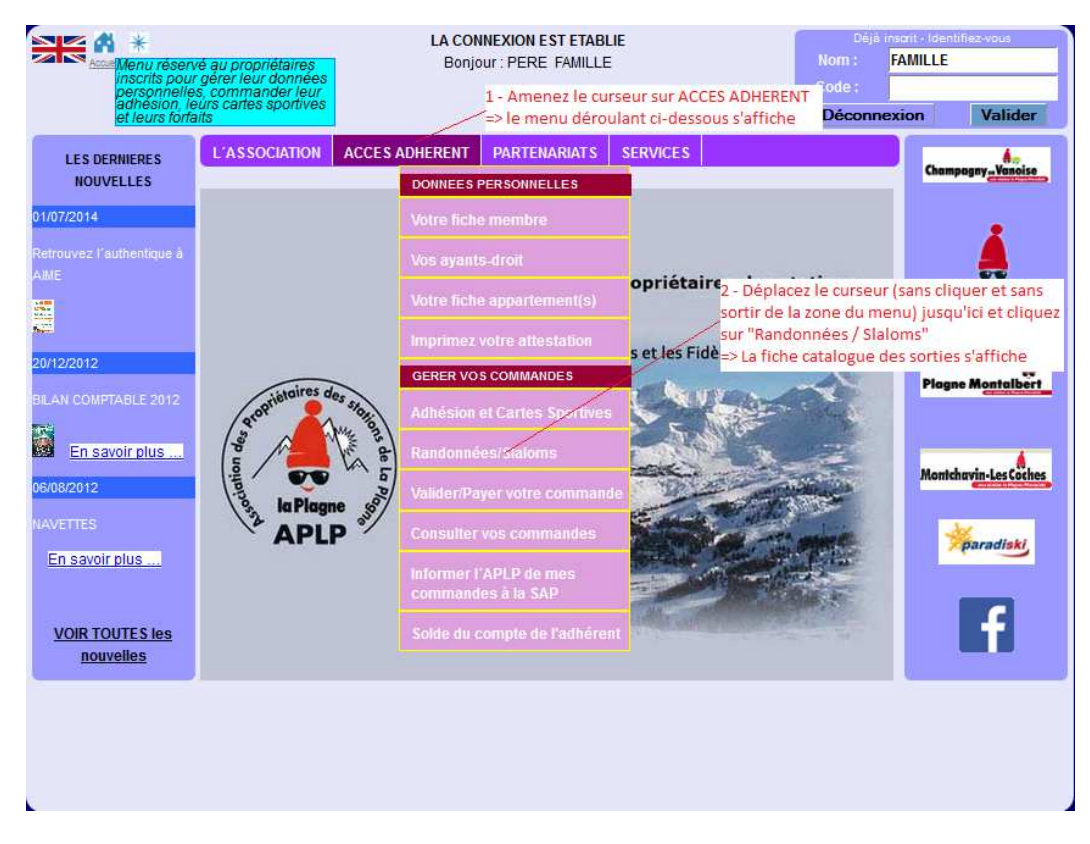

Cela donne accès au catalogue des sorties et à la saisie des réservations.

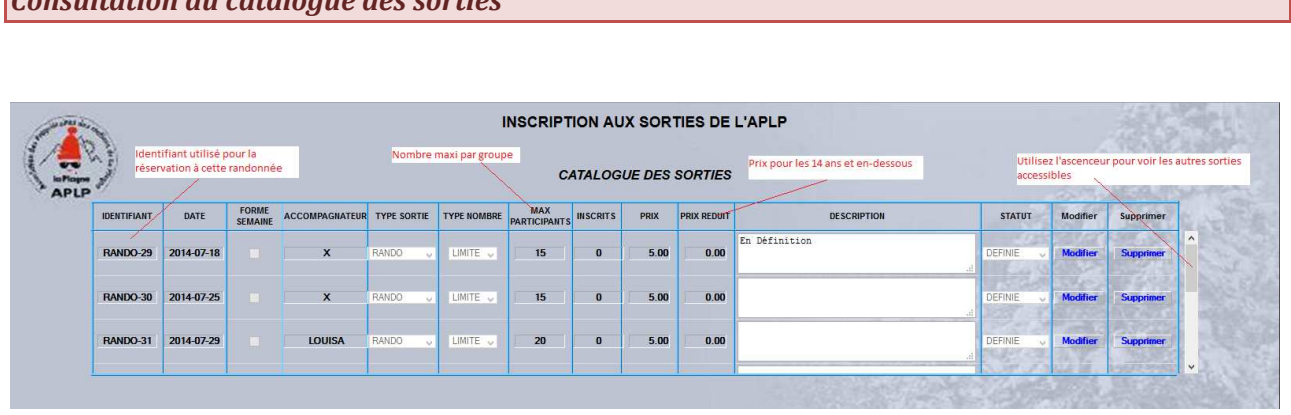

# *Consultation du catalogue des sorties*

#### *Inscription à une sortie*

La méthode pour accéder à la réservation débute comme la consultation du catalogue (même sélection dans le menu 'Accès Adhérent'. La page complète s'affiche comme suit :

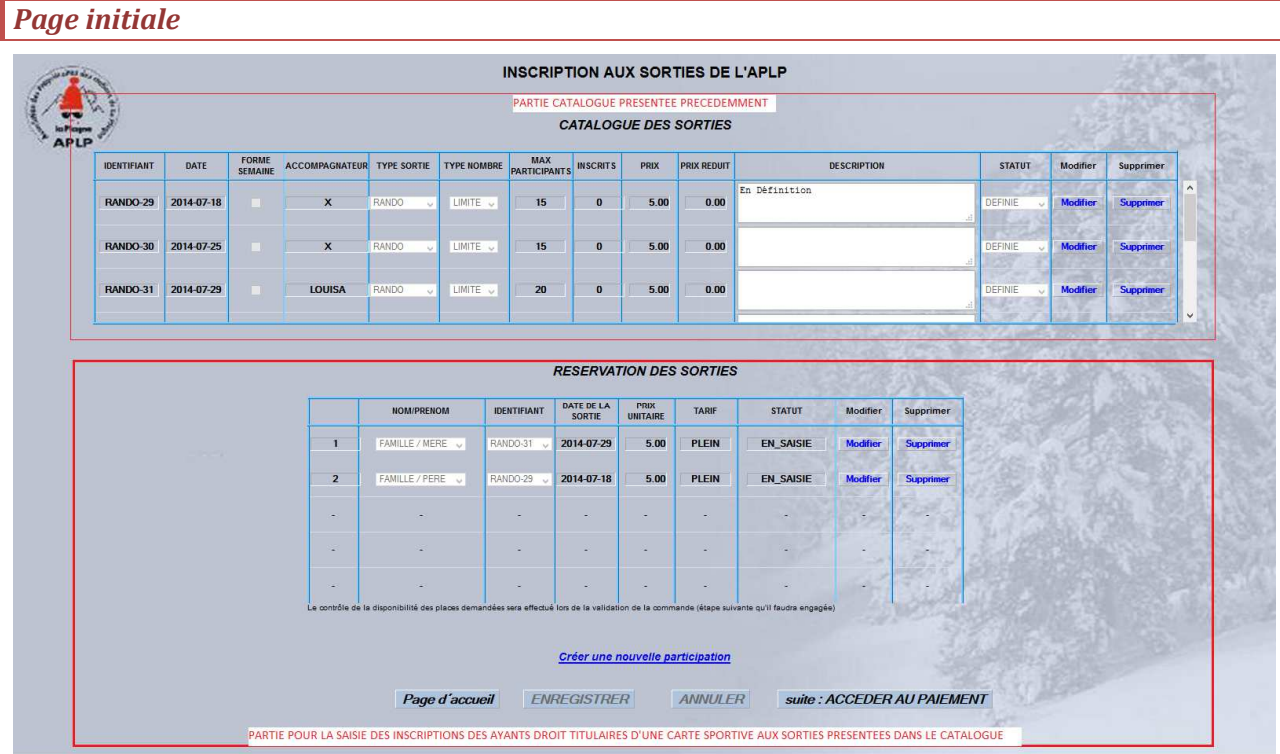

Dans cet exemple, les 2 participations présentes à l'affichage, résultent d'une saisie enregistrée dans une session précédente.

### *Création d'une nouvelle participation*

C'est l'action qui permet de déclarer l'intention d'inscrire un ayant droit à une des sorties programmées.

### *Ajout de la participation*

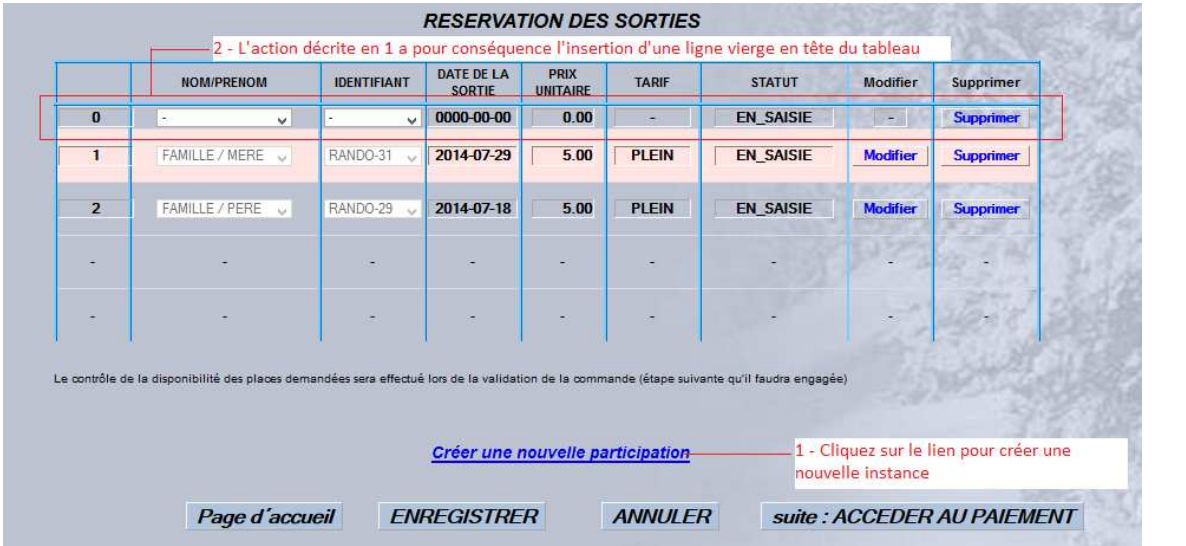

## **Association des Propriétaires des stations de la Plagne**

## *Déclaration de l'ayant droit participant*

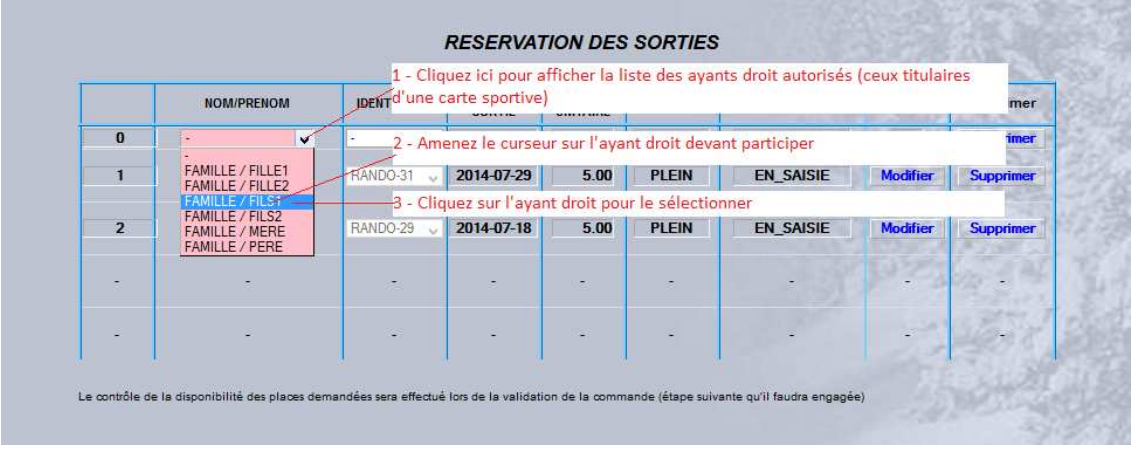

### *Sélection de la sortie*

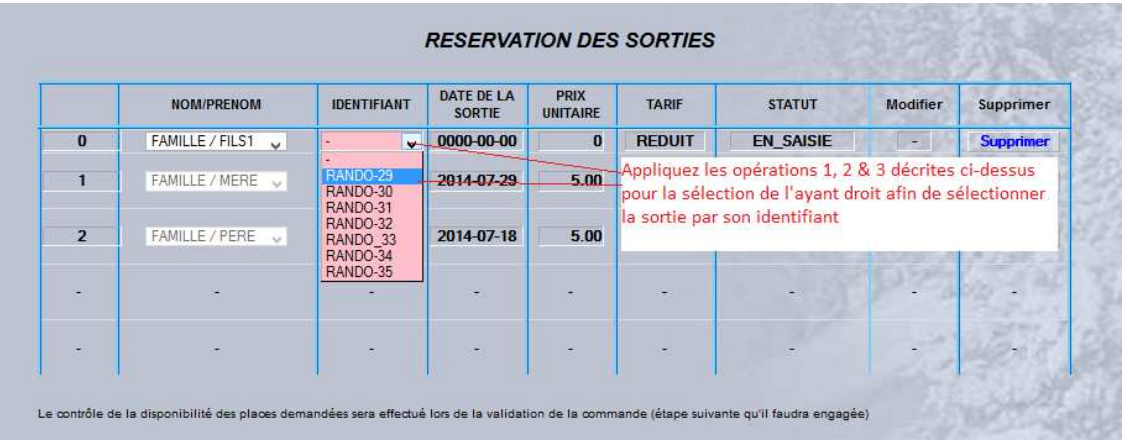

# *Modification d'une participation*

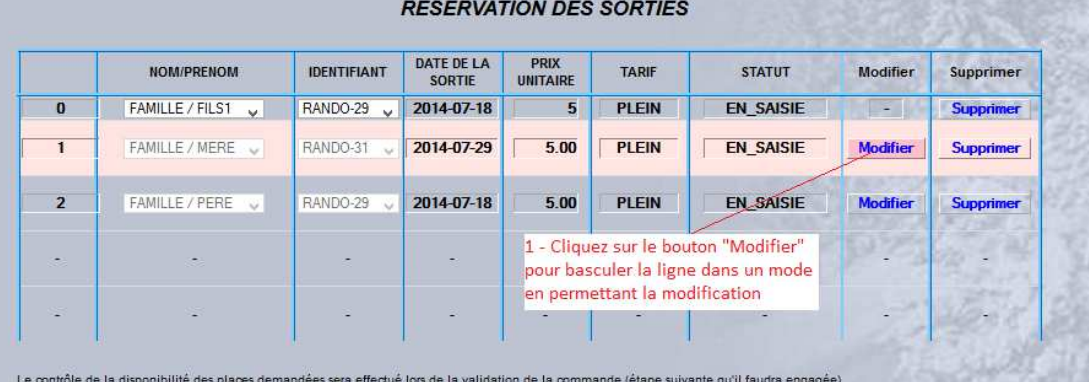

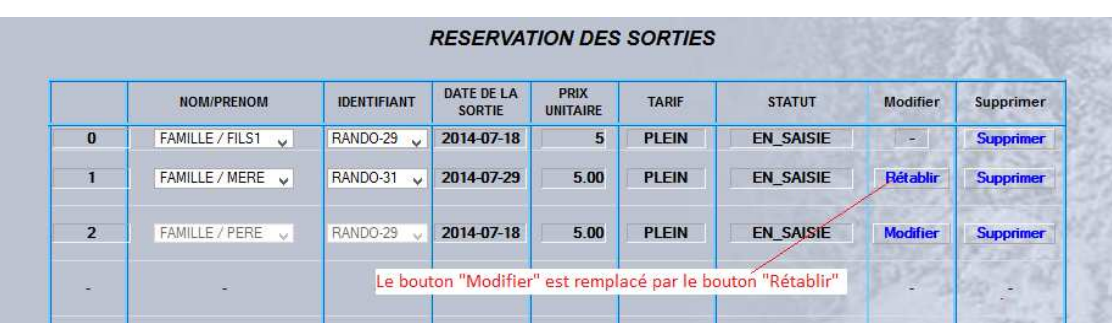

## **Association des Propriétaires des stations de la Plagne**

#### *Suppression d'une participation*

La suppression d'une participation (couple ayant droit / identifiant de sortie) est possible par remplacement du couple par un autre couple, ou par l'utilisation du bouton « Supprimer ».

#### *Enregistrement des modifications apportées*

Une action explicite doit être effectuée pour que les modifications apportées soient enregistrées

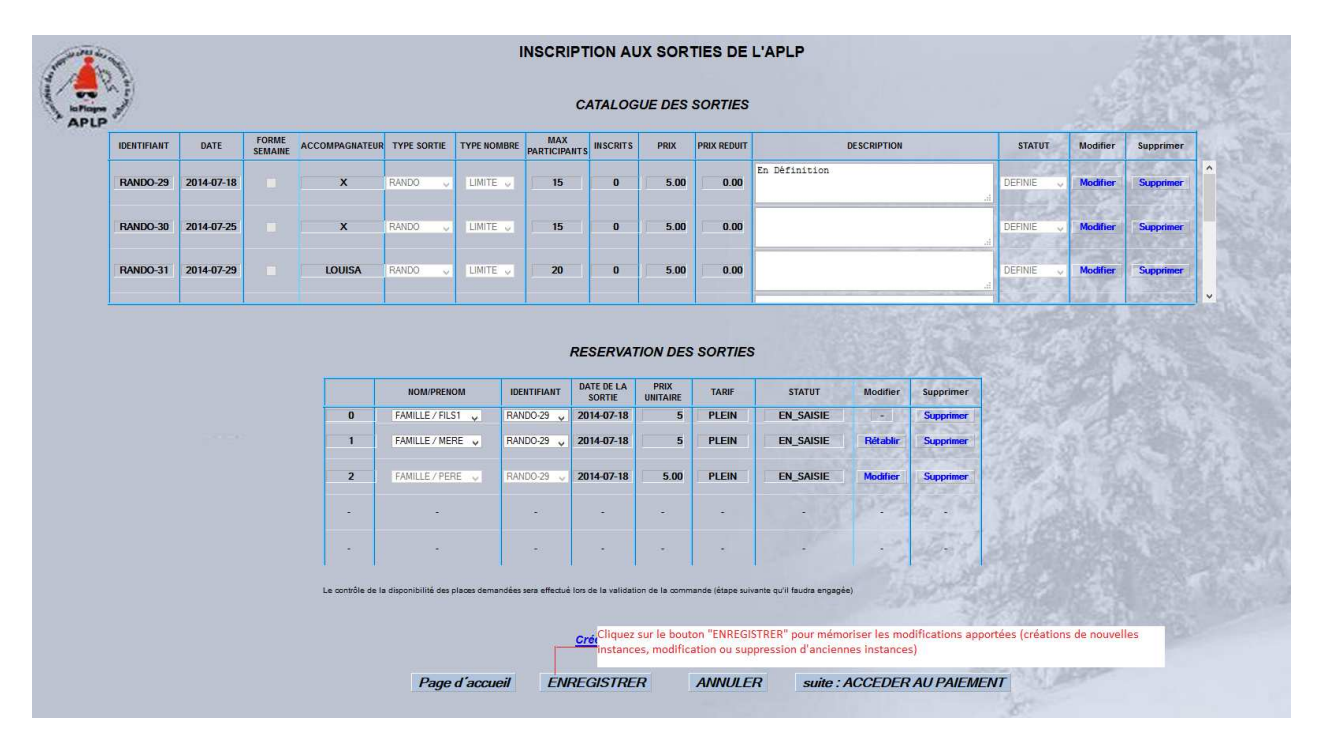